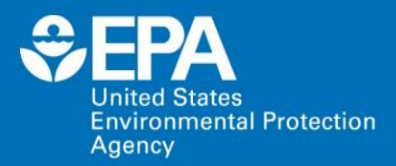

**HUDSON K-8 SCHOOL BIO-RETENTION POND AND** PERVIOUS PAVEMENT

(SE1/4 SEC, S 13-T 17S-R 3W)

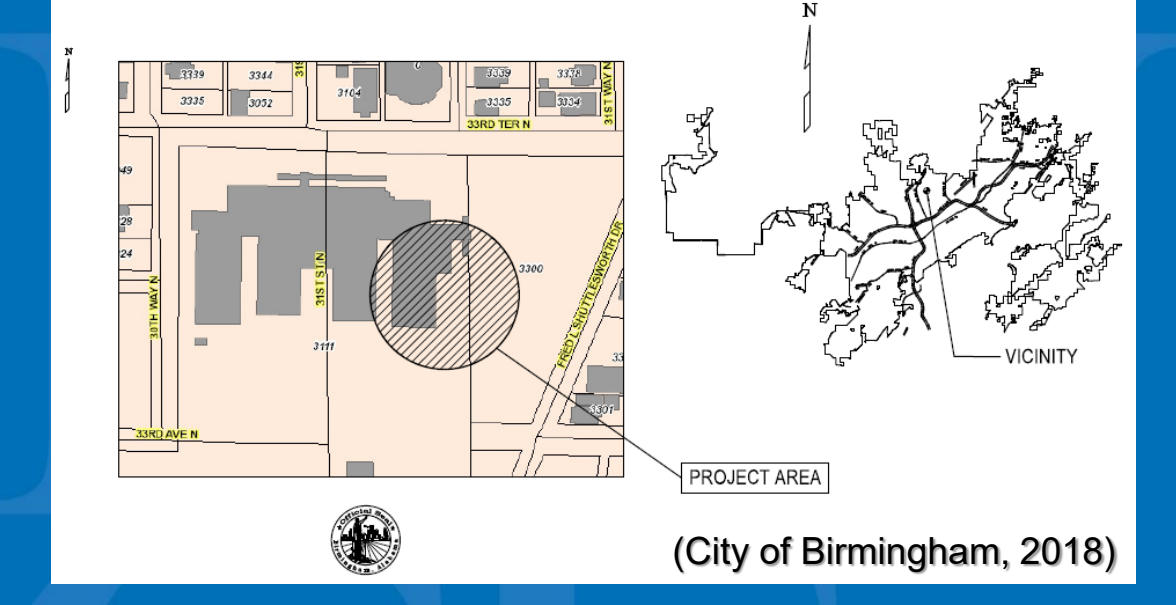

## **U.S. EPA National Stormwater Calculator: City of Birmingham, AL. Demonstration**

**Jason Bernagros**  U.S. EPA's Office of Research and Development

### **Nov. 1, 2018**

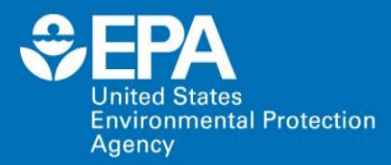

## **The views expressed in this presentation are those of the authors and do not necessarily reflect the views or policies of the U.S. Environmental Protection Agency.**

# **Outline**

### **U.S. EPA National Stormwater Calculator**

- Stormwater Calculator ( SWC) Background Information
- Low Impact Development (LID) Cost Estimation Module  $\bullet$
- SWC Web Application
- Example Application: Hudson K-8 School, Birmingham, AL. •
- Interpreting Results •
- Potential Next Steps •
- Case Study with Actual Costs: Buckingham Elementary School, Dillwyn, VA  $\bullet$

**3**

 $\sim$ 

Discussion & Questions •

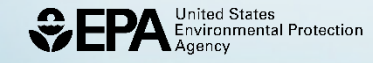

# **National Stormwater Calculator Website**

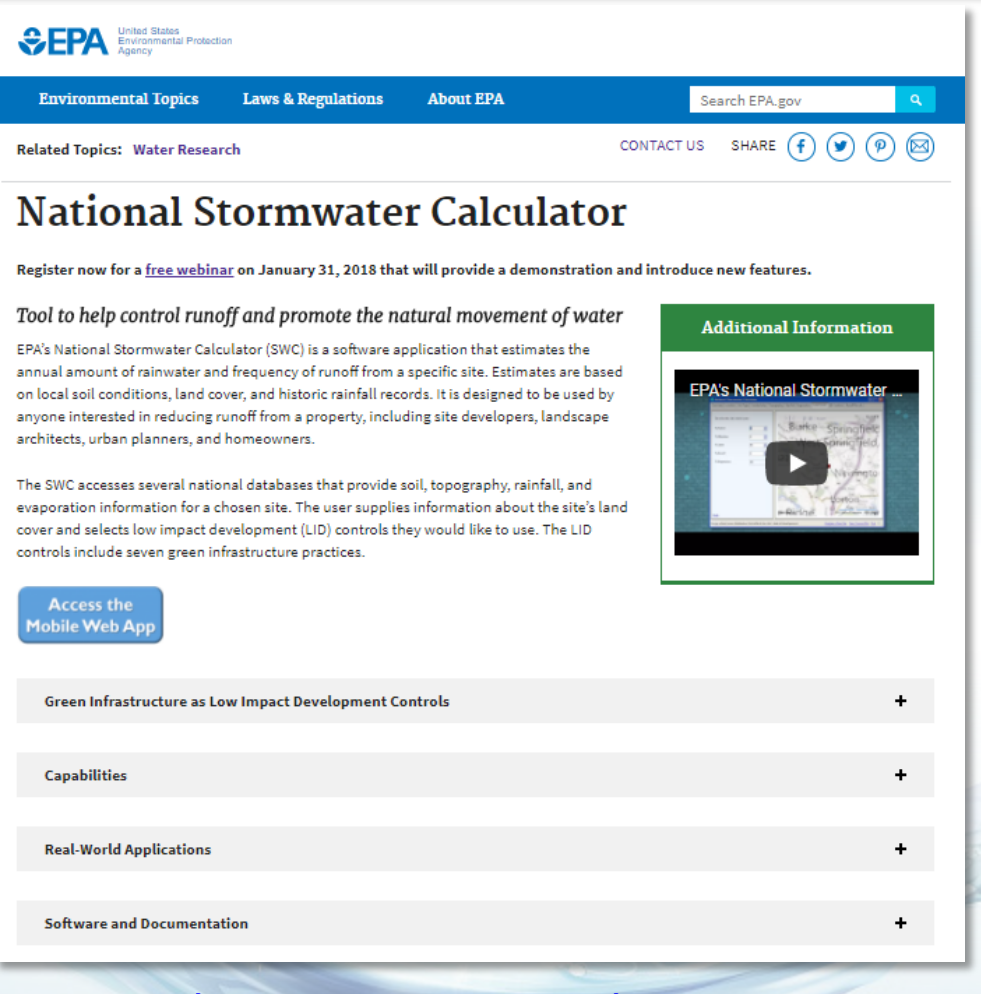

<http://www2.epa.gov/water-research/national-stormwater-calculator>

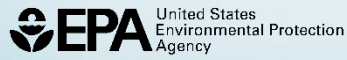

# **What We Developed and Why?**

**A Stormwater Management (Green Infrastructure/LID) Design and Planning Tool**

- —To estimate post-construction urban stormwater runoff discharges
- —Screening-level stormwater runoff reduction and cost analyses of various green infrastructure/LID practices, including:
	- Green roofs, rain gardens, cisterns, etc. throughout the U.S.

**5**

Allow non-technical professionals to conduct screening level stormwater runoff for small to medium sized ( less than 1 - 12 acres) sites

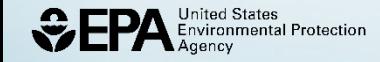

# **Potential Applications**

- State or MS4 (Municipal Separate Storm Sewer System) Post Construction Stormwater Design Standards
- Voluntary Stormwater Retrofits for private property owners
- Climate Resiliency Planning: Rockefeller Foundation's 100 Resilient Cities (extreme storm events)
- Green Building Programs: LEED (U.S. Green Building Council) and Sustainable Sites Initiative stormwater credits

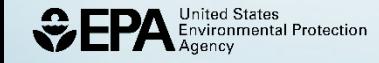

# **Communities using the SWC**

• Northeastern Regional Ohio Sewer District (Cleveland, OH):

fome > Stormwater > Green Infrastructure Grant Program

**Green Infrastructure Grant Program** 

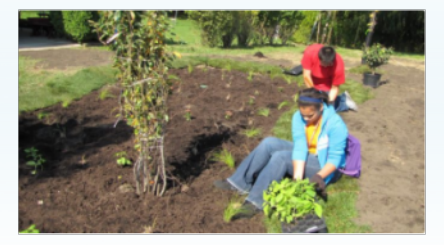

<https://www.neorsd.org/stormwater-2/green-infrastructure-grant-program>

• EPA's Green & Complete Streets Building Blocks Program Recipients

(2016- 2017):

- Manatee County, FL
- Baltimore, MD
- Central Falls, RI

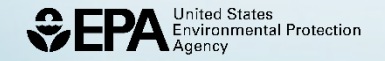

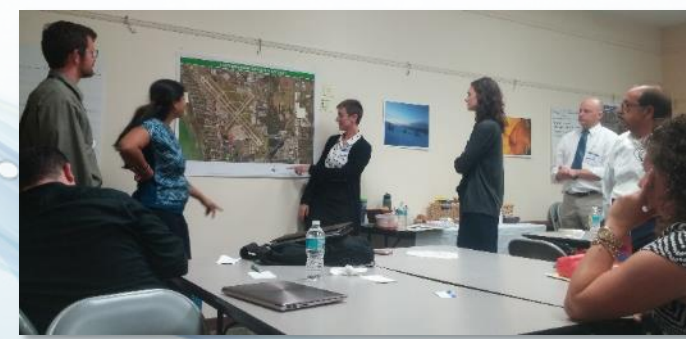

https://www.epa.gov/smartgrowth/building-blocks-sustainable-comm

# **Storm Water Management Model (SWMM)**

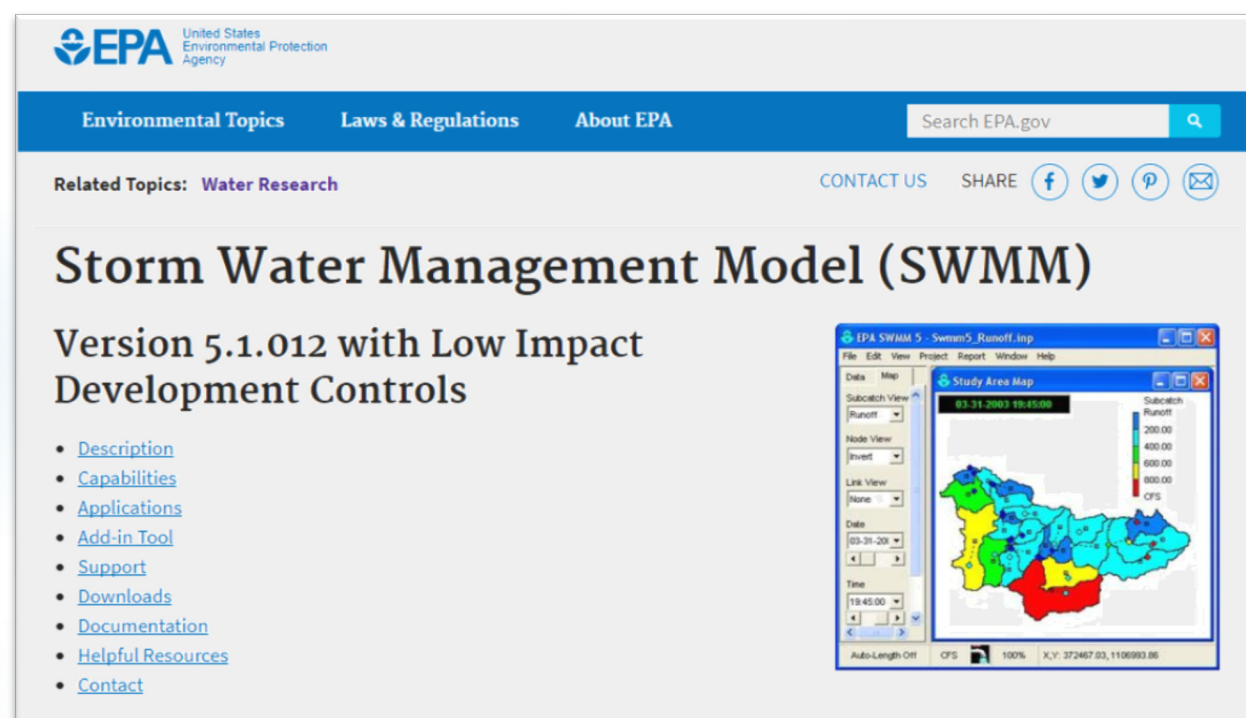

• SWC is based on SWMM: dynamic rainfall-runoff simulation model for longterm simulation of runoff quantity

**8**

• SWMM produces stormwater runoff estimates in the background of the SWC

# **National Stormwater Calculator (SWC) Desktop Application**

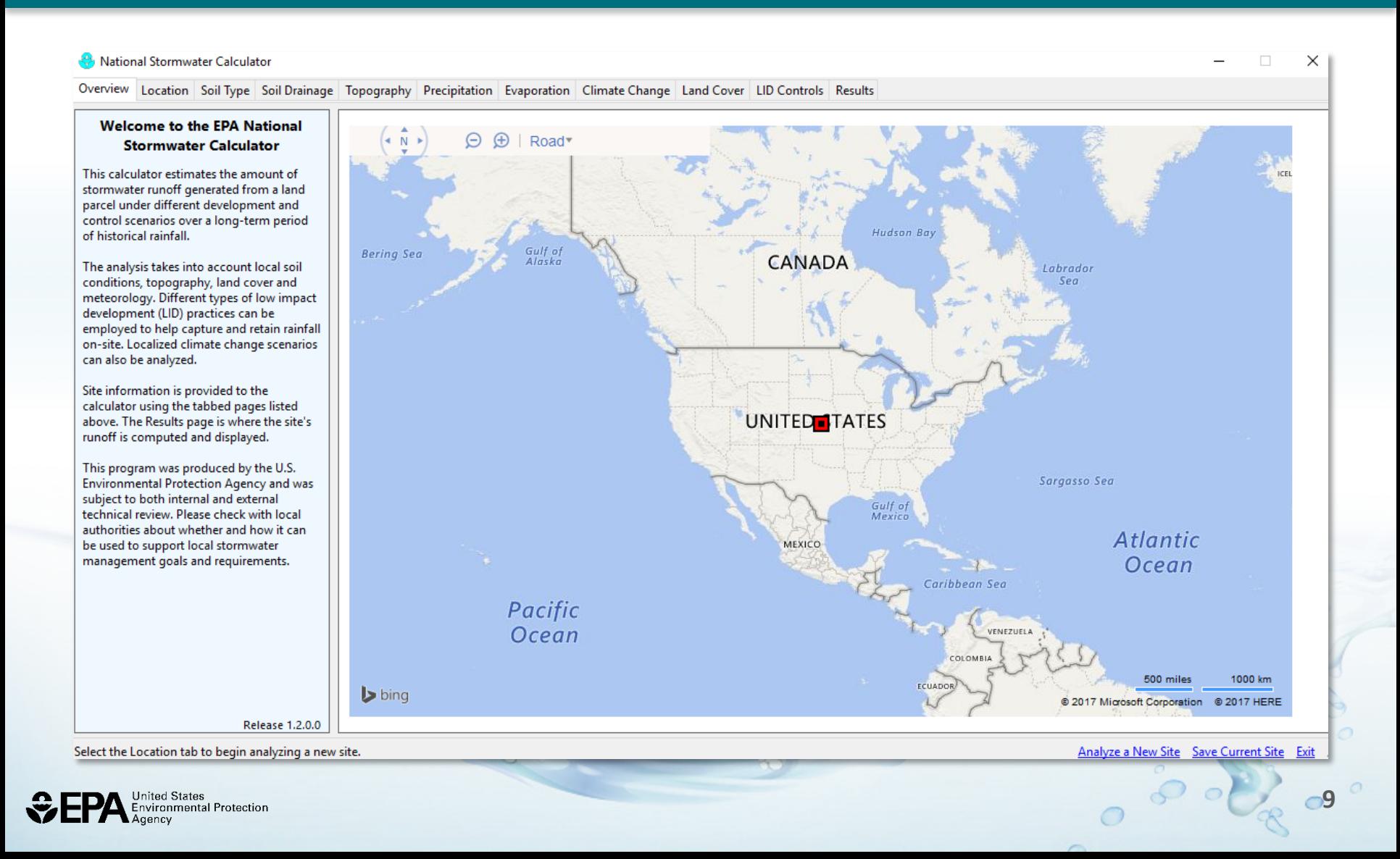

# **SWC Mobile Web App**

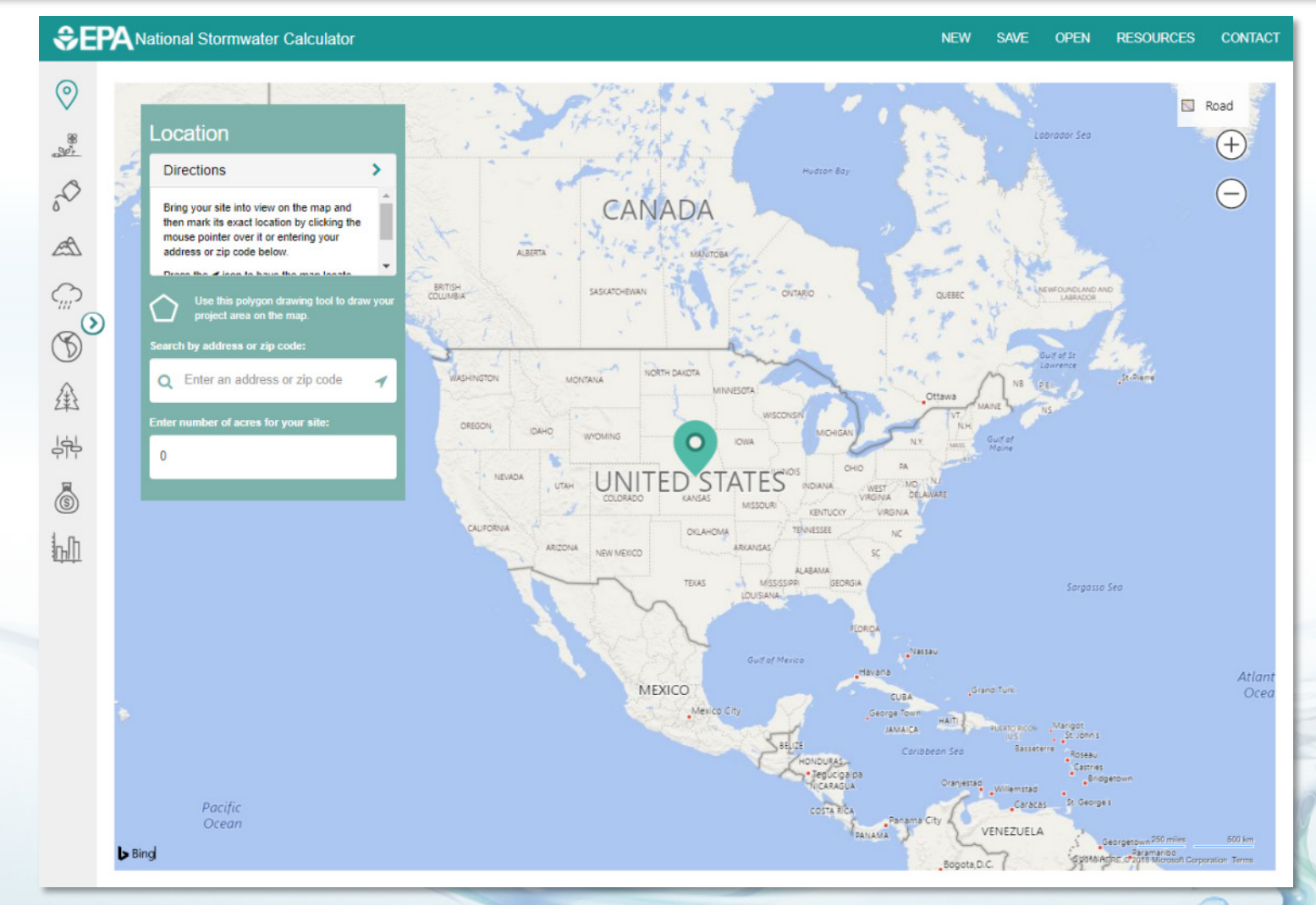

**United States** Environmental Protection **Web App Link:<https://swcweb.epa.gov/stormwatercalculator>**

# **LID Cost Estimation Module (Released May 2017):**

### • **Intended Uses:**

—Planning level cost estimates (magnitude of costs between planning scenarios)

### **Limitations:**  •

- —Doesn't provide final construction costs
- —Doesn't provide lifecycle costs (gives annual operation and maintenance (O & M) costs, not replacement costs)
- —Regional costs not available for all areas of the US (many of the Western states)

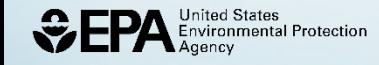

## **LID Cost Estimation Module:**

**Accounting for Uncertainty with Cost Estimates (Regression Cost Curves)**

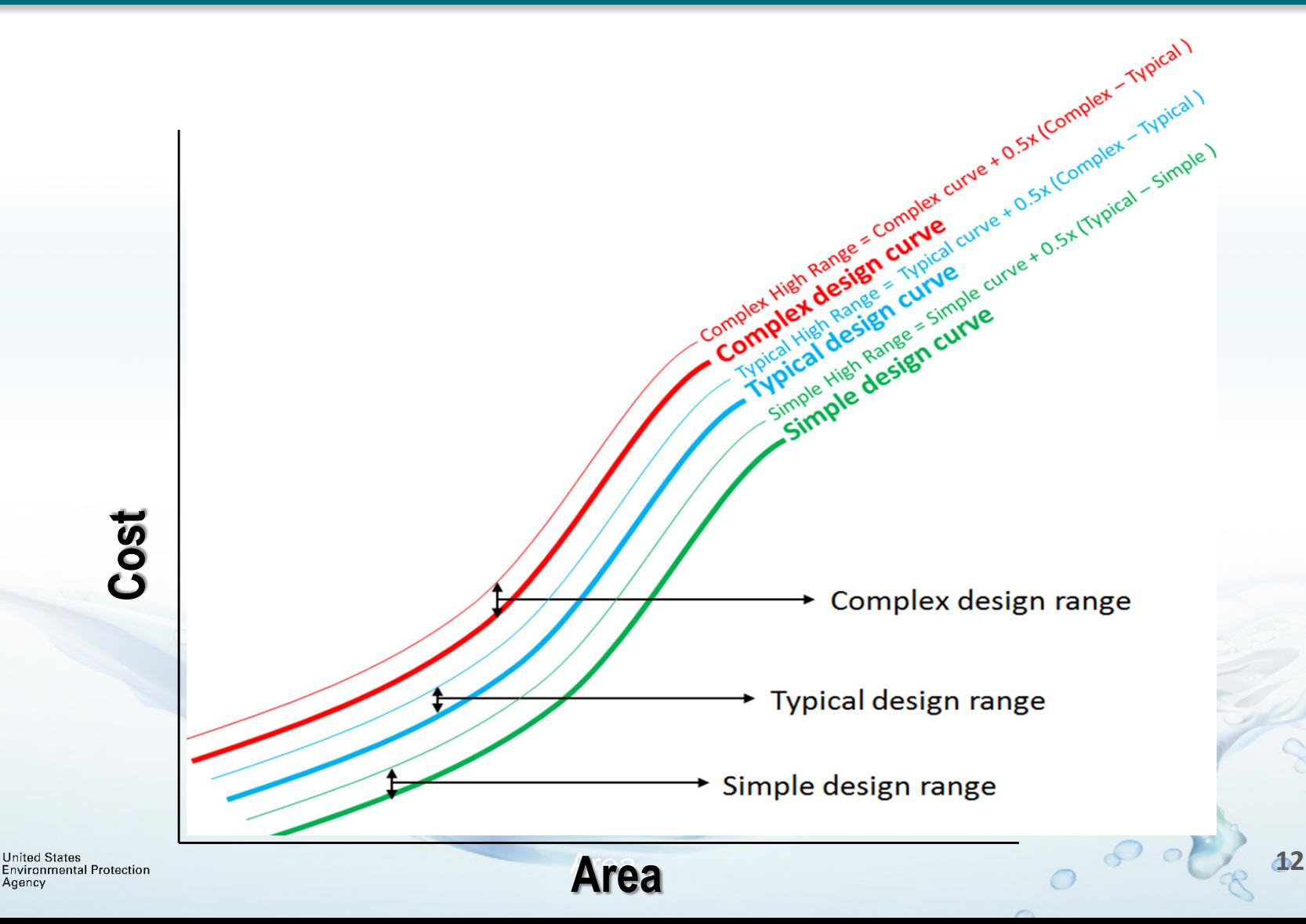

# **LID Cost Estimation Module:**

**Development of Regionalized LID/Green Infrastructure Costs**

- **Utilization of Bureau of Labor Statistics (BLS) Data for regional costs**
	- —*National Producer Price Index*: outputs of service, construction, utilities, and other goods producing entities
		- Examples include: concrete storm sewer pipe, construction sand and gravel, etc.
	- —*Consumer Price Index*: regional/city data (17 major US cities)
		- Examples include: fuels and utilities, energy, and diesel fuel
- **Data easily updated and maintained annually by EPA**
- **Development of regional costs comparable to Engineering News Record (ENR) and RS Means**

# **Release of SWC Web App Sept. 2017**

### *\*Web app link: <https://swcweb.epa.gov/stormwatercalculator/>*

- **Ability to function on any web browser**
- **Mobile friendly design (tablets and smartphones)**
- **Platform neutral: functions on Windows, Apple, and Linux computers**
- **Not found in an "app store" (Google Play or Apple Store)**
	- **Save it as a "favorite" website**
- *Requires a live Internet connection Example views from smartphone and tablet*

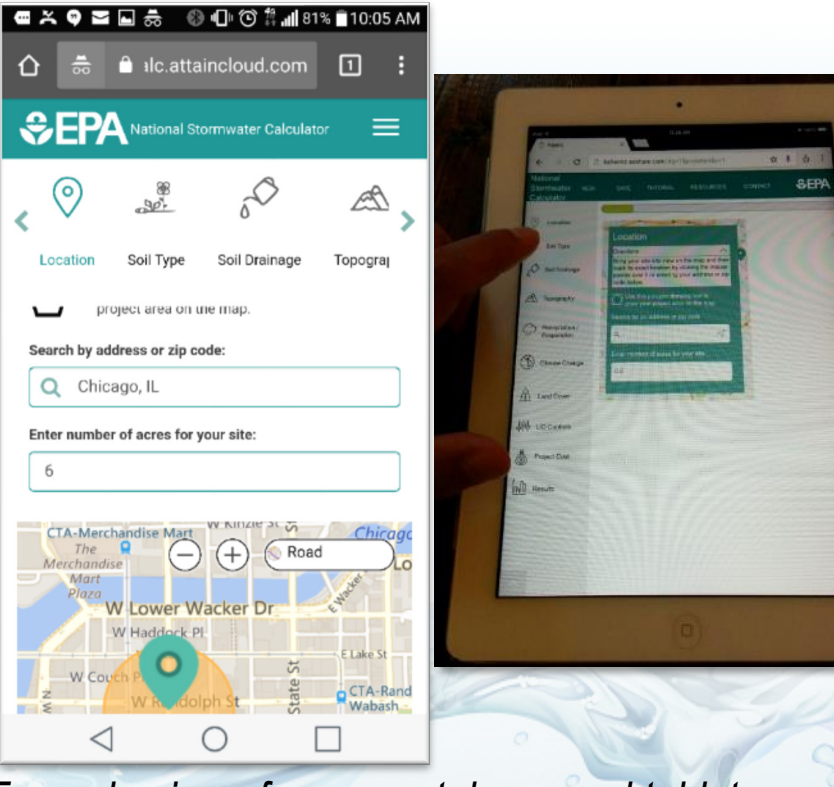

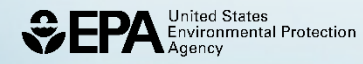

**SWC Mobile Web App Application (Hudson K-8 School, Birmingham, AL)** *Location:*

**CEPA National Stormwater Calculator** 

**NEW SAVE OPEN RESOURCES CONTACT** 

**15**

 $\sim$ 

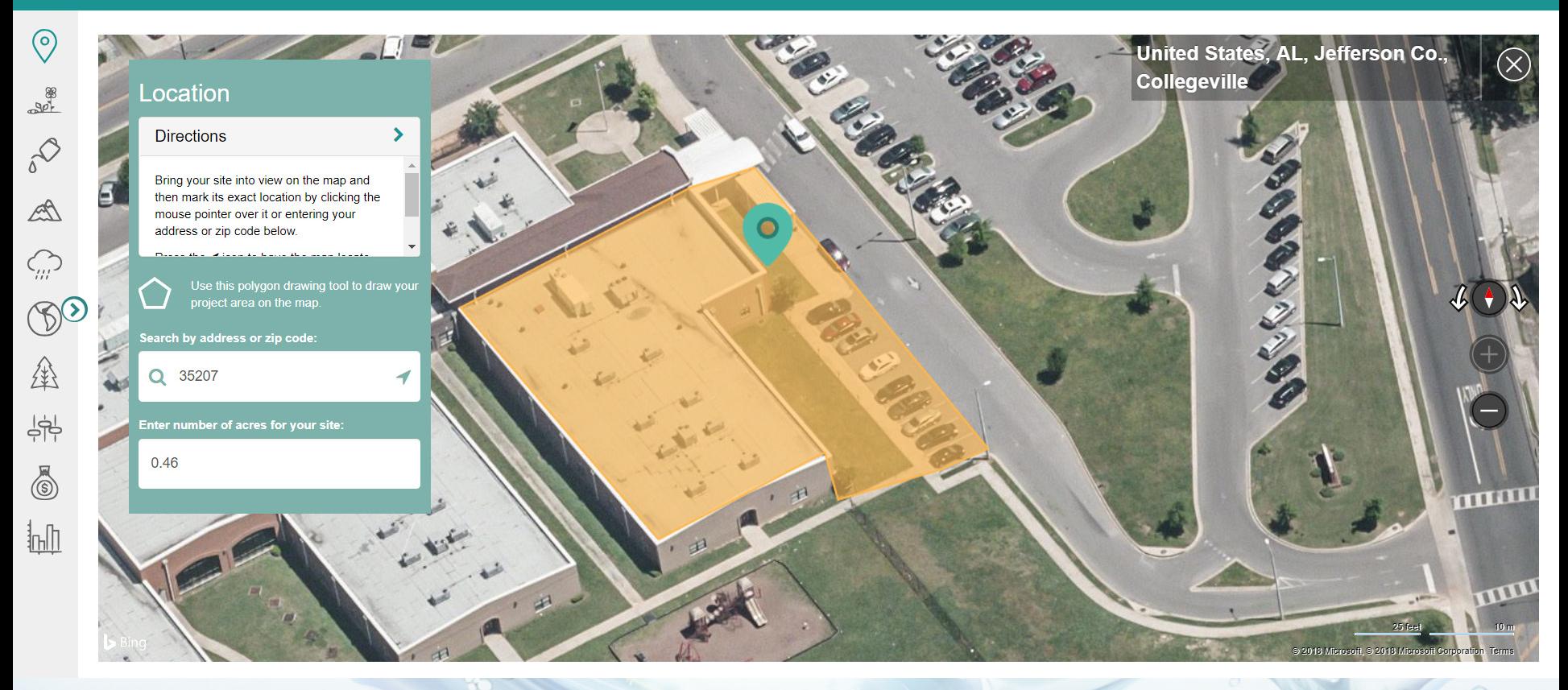

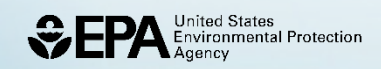

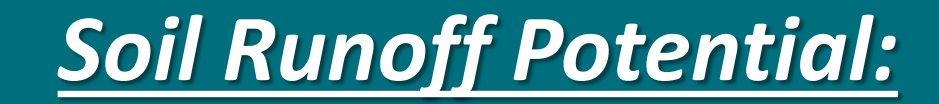

**NEW SAVE RESOURCES CONTACT OPEN** 

 $\circ$ 

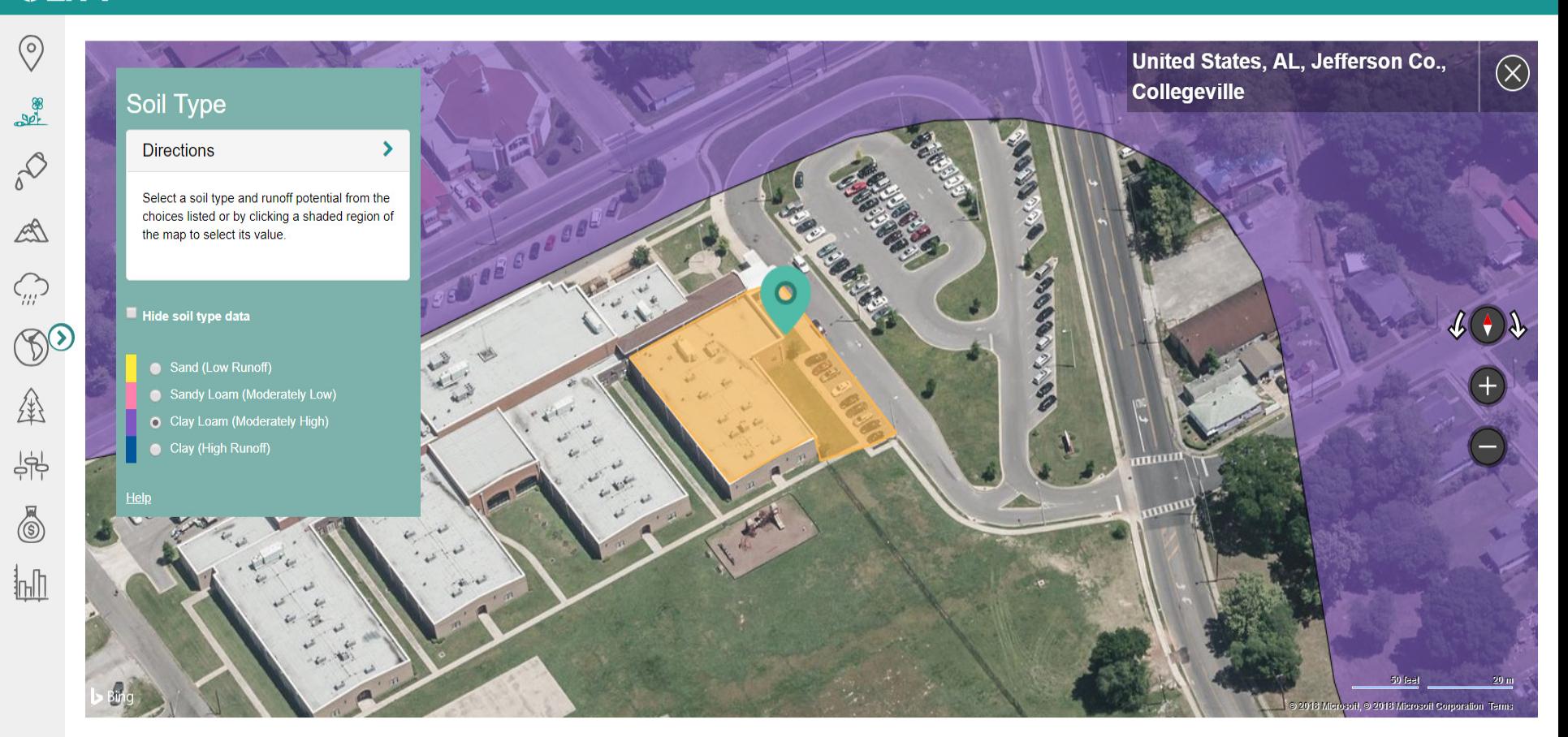

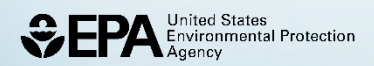

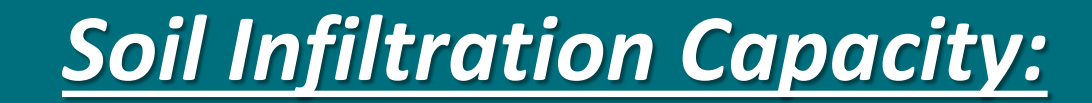

**NEW SAVE OPEN RESOURCES CONTACT** 

 $\sim$ 

 $\circ$ 

![](_page_16_Figure_3.jpeg)

![](_page_16_Picture_4.jpeg)

![](_page_17_Picture_0.jpeg)

**RESOURCES NEW SAVE OPEN CONTACT** 

![](_page_17_Figure_3.jpeg)

![](_page_17_Picture_4.jpeg)

ö

## *Historical Weather (precipitation & evaporation):*

### **CEPA National Stormwater Calculator**

**NEW SAVE OPEN RESOURCES CONTACT** 

![](_page_18_Figure_3.jpeg)

 $\circ$ **19**

ö

## *Climate Change Scenarios & Extreme Storm Events:*

#### **CEPA National Stormwater Calculator**

**CONTACT NEW SAVE OPEN RESOURCES** 

![](_page_19_Figure_3.jpeg)

![](_page_20_Picture_0.jpeg)

**NEW** SAVE **OPEN** RESOURCES CONTACT

ö

 $\circ$ 

21

![](_page_20_Figure_3.jpeg)

O

![](_page_20_Picture_4.jpeg)

![](_page_21_Picture_0.jpeg)

**CEPA National Stormwater Calculator** OPEN RESOURCES **Permeable Pavement**  $\mathbf{x}$  $\circledcirc$ United States, AL, Jefferson Co.,  $\propto$ Design Guidelines for<br>Porous Asphalt with<br>Subsurface Infiltration Collegeville **LID Controls**  $10 - 10$ **Directions** 20 **RIVERJACKS** Enter the percentage of your site's MUSIC **OPEN INTO** impervious area would like to be treated **RECHARGE BED**  $\mathbb{A}$ by the listed LID Controls.  $711$ Click a practice to learn more about it or to  $\mathcal{O}$ UNIFORMLY GRADED UNCOMPACTED<br>SUBGRADE IS<br>CRITICAL FOR PROPER STONE AGGREGATE WITH<br>WITH<br>40% VOID SPACE  $\circledR$ FOR STORMWATER STORAGE<br>AND RECHARGE **INFILTRATION** OR OF ROOM OF BURG OF A PORT FILTER FABRIC 金 LINES THE<br>SUBSURFACE BED  $15<sup>-15</sup>$ **Col** CARLASSOCITES  $\frac{1}{2}$ ireer<br>'oofs Continuous Permeable Pavement systems are excavated areas filled with gravel and paved over with a porous concrete or asphalt mix. Modular Block systems are similar except that permeable block pavers are used instead.  $\bigcirc$ ちょう Normally all rainfall will immediately pass through the pavement into the gravel storage layer below it where it can infiltrate at natural rates into the site's native soil. **infll** Pavement layers are usually 4 to 6 inches in height while the gravel storage layer is typically 6 to 18 inches high.  $20<sub>2</sub>$  $\frac{Q}{Q}$ The Capture Ratio is the percent of the treated area (street or parking lot) that is replaced with permeable pavement. **Learn More** Pavement  $\,$  in. 6  $0.75$  in. Thickness: Gravel Layer mann  $18$ in. Thickness: % Capture Ratio:  $\%$  $11$ **TTTTTTT** Pre-Treatment **Restore Defaults Save and Retur** 

o.

 $\circ$ 

22

**EPA** Environmental Protection  $\ddot{\mathbf{v}}$ 

# **Project Cost (Development Type):**

#### **CEPA National Stormwater Calculator**

![](_page_22_Picture_69.jpeg)

#### **Re-Development**

Re-Development is construction that is a change in existing development (land cover, land use, or similar development alteration) which requires new or alteration of existing stormwater management facilities.

Costs of removal, decommissioning, or alteration of existing structures or additional (new) infrastructure is typically required to connect existing structures and results in costs that are greater than what would be anticipated with a new development site.

![](_page_22_Picture_6.jpeg)

![](_page_22_Picture_7.jpeg)

 $\mathbf x$ 

**CARGO** 

**Close** 

**RESOURCES** 

United States, AL, Jefferson Co.

**TURBER** 

**ALLITER** 

23

**Collegeville** 

Re-development and extensive retrofit costs are typically higher than

new development costs because existing structures might have to be removed or new structures may be required but may not be located in a preferred location

Selecting "Re-development" on the "Project Cost" tab of the National Stormwater Calculator influences the site complexity, and shifts the costs towards a higher complexity cost estimation

Re-development combined with information on site suitability, topography, and soil drainage determines whether complex, typical, or simple cost curves apply. See User Guide for more information.

![](_page_22_Picture_12.jpeg)

# *Project Cost (Site Suitability):*

#### **CEPA National Stormwater Calculator OPEN Moderate Site Suitability**  $\circledcirc$ United States, AL, Jefferson Co., Site suitability is a measure of construction feasibility and includes factors such as topography, soil type, slope, and other physical features **Collegeville** that might result in higher implementation costs. **Directions** Moderate site suitability refers to sites that have several of the following characteristics:  $\mathcal{L}_{\lambda}$ Verify cost estimation variables below. Click · Few physical obstructions, on each option to learn more. · Few utility conflicts, • Other features that may make construction of stormwater management infrastructure challenging and likely more costly, but less than  $\mathbb{A}$ a site with poor site suitability  $\mathcal{O}$ Parking SOSSION  $\mathcal{B}^{\mathcal{C}}$ Re-Development closures 公  $\frac{1}{2}$ O Moderate  $\delta$ 抓 muuu Atlanta(140 miles) Few physical Underground **THE REAL PROPE**  $0.92$ obstacles utilities present Sites determined to have moderate suitability for LID practices may result in higher costs because of the potential need for additional excavation, accommodation for physical obstructions including utilities, required retaining walls, moderately challenging access, limited dewater, the addition of engineered or custom media blends, or need to address geotechnical or groundwater concerns

United States<br>Environmental Protection

## *Project Cost (Bureau of Labor Statistics Cost Region):*

\*Regional cost data available from Atlanta; Birmingham within 200 mile radius.

#### **CEPA** National Stormwater Calculator

![](_page_24_Figure_3.jpeg)

#### **Cost Regions**

Your "region" has been determined from the Location tab. Using data from the Bureau of Labor Statistics (BLS) a multiplier has been computed representing the relative regional differences in costs for your nearest region (unless "National" is shown) compared to National costs. Three regions are reported from 20 of the major cities for which BLS data is available. Users can select another region or select "National" to apply a multiplier of 1, representing a national average. If you prefer to apply your own multiplier, select "Other" and enter the multiplier in the Regional Multiplier field (a multiplier >1 would adjust above the National average, while a multiplier < 1 would adjust below the National average). The default multiplier for your region is shown in the Regional Multiplier box. The light blue circles in the figure below represent areas within a 100-mile radius of each major city. See User Guide for more information.

![](_page_24_Figure_6.jpeg)

![](_page_24_Picture_7.jpeg)

![](_page_25_Picture_0.jpeg)

#### **NEW SAVE** OPEN RESOURCES **CONTACT**

![](_page_25_Figure_3.jpeg)

## *Results (Capital Costs):*

#### **CEPA National Stormwater Calculator**

#### **SAVE OPEN RESOURCES CONTACT NFW**

**27**

 $\circ$ 

![](_page_26_Figure_3.jpeg)

### \*Estimated project cost \$85,548 (MS4 2016 Annual Report, City of Birmingham)

![](_page_26_Picture_5.jpeg)

# *Results (Annual Maintenance Costs):*

#### **CEPA National Stormwater Calculator**

**NEW** SAVE **OPEN** RESOURCES CONTACT

![](_page_27_Figure_3.jpeg)

 $\circ$ **28**

# **Interpreting the Results**

- Informing next steps for finalizing costs of stormwater projects and construction plans/designs
- Comparing the relative magnitude of planning level costs for different stormwater management solutions
	- —F inding least cost option(s) while meeting performance goals
- Comparisons may be made between national and regional cost estimates:
	- Using local knowledge in selection of regional BLS cost multipliers

![](_page_28_Picture_6.jpeg)

# **SWC Analysis: Potential Next Steps**

- Sharing planning results with decision-makers
- Applying for funding
- Developing construction plans/designs

![](_page_29_Picture_4.jpeg)

### **News**

 $\sum$  Boating  $\blacktriangleright$  Education

- $\sum$  Fishing
- $\triangleright$  Forestry
- $\blacktriangleright$  Hunting  $\sum$  Lands
- $\sum$  Parks
- $\blacktriangleright$  Police
- $\triangleright$  Waters  $\triangleright$  Wildlife
- $\sum$  Events

### **Media Tools**

> Press Releases & News

### Over \$800,000 Announced to Support Local Green Infrastructure **Projects to Improve Communities and Provide Jobs**

June 29, 2017

Today the Chesapeake Bay Trust in partnership with the U.S. Environmental Protection Agency (EPA), Maryland Department of Natural Resources (DNR), and the City of Baltimore Office of Sustainability announce \$843,486 in funding for the Chesapeake Bay Green Streets-Green Jobs-Green Towns Grant Program.

The goal of the grants is to help communities develop and implement plans that reduce stormwater runoff, increase the number and amount of green spaces in urban areas

![](_page_29_Picture_20.jpeg)

**30**

[http://news.maryland.gov/dnr/2017/06/29/over-800000-announced](http://news.maryland.gov/dnr/2017/06/29/over-800000-announced-to-support-local-green-infrastructure-projects-to-improve-communities-and-provide-jobs/)to-support-local-green-infrastructure-projects-to-improvecommunities-and-provide-jobs/

![](_page_29_Picture_22.jpeg)

## **Case Study with Actual Costs: Buckingham Elementary School, Dillwyn, VA**

Value

![](_page_30_Picture_32.jpeg)

![](_page_30_Picture_33.jpeg)

### LID Controls:

![](_page_30_Picture_34.jpeg)

![](_page_30_Picture_5.jpeg)

### Cost Summary: Estimated VS. Actual:

![](_page_30_Picture_35.jpeg)

![](_page_30_Picture_8.jpeg)

# **Training and Outreach Materials: User's Guide & Fact Sheet**

EPA/600/R-13/085d | Revised January 2017 | www.epa.gov/resea

![](_page_31_Picture_2.jpeg)

National Stormwater Calculator (SWC) Tool that helps users control runoff to promote the natural movement of water Stormwater discharges continue to cause impairment of our Nation's waterbodies. In

science in ACTION

order to reduce impairment, EPA has developed the National Stormwater Calculator (SWC) to help support local, state, and national stormwater management objectives and regulatory efforts to reduce runoff through infiltration and retention using green infrastructure practices as low impact development (UD) controls. The primary focus of the SWC is to inform site developers on how well they can meet a desired stormwater the arm is in water and without the use of green infrastructure. It can also be used by<br>retention target with and without the use of green infrastructure. It can also be used by

Platform. The SWC is a Windows-based desktop program that requires an internet connection. A mobile web application version that will be compatible with all operating

Cost Module. An UD cost estimation module within the application allows planners and

managers to evaluate UD controls based on comparison of regional and national project planning level cost estimates (capital and average annual maintenance) and predicted LID control performance. Cost estimation is accomplished based on useridentified size configuration of the LID control infrastructure and other key project and site-specific variables. This includes whether the project is being applied as part of new development or redevelopment and if there are existing site constraints. Climate Scenarios. The SWC allows users to consider how runoff may vary based both on historical weather and potential future climate conditions. To better inform decisions, it is recommended that the user develop a range of SWC results with various assumptions about model inputs such as percent of impervious surface, soil type, sinng of green infrastructure, as well as historical weather and future climate scenarios. Please check with local authorities about whether and how use of these tools may support local stormwater management goals.

1-Location. This step has an address lookup feature that allows the user to easily navigate to a

2-Soil Type, in this step, soil type is identified and is used to infer infiltration properties. It can

be selected based on local knowledge or from the online database. 3-Soll Drainage. This step identifies how quickly water drains into the soil. Conductivity can be

selected based on local knowledge or retrieved from the online database. 4-Topography, Here, the ske's surface topography is characterized, as measured by the surface slope. The user can rely on the slope data display as a guide or can use local knowledge to

### **National Stormwater Calculator User's Guide**

![](_page_31_Picture_17.jpeg)

United States **Environmental Protection** 

### http://www2.epa.gov/water-research/national-stormwater-calculator

# **Discussion and Questions Thank You!**

### **Jason Bernagros**

Landscape Architect U.S. EPA Office of Research and Development (ORD) (202) 566-1671 [bernagros.jason@epa.gov](mailto:lape.jeff@epa.gov)

### **National Stormwater Calculator Website:**

<https://www.epa.gov/water-research/national-stormwater-calculator>

**Contact:** [SWC@epa.gov](mailto:SWC@epa.gov)

![](_page_32_Picture_6.jpeg)

## **SWC:**

## **Site Parameters and Embedded GIS Data-sets**

- **Location:** Bing Maps
- **Soils:** NRCS SSURGO *(web service)*
- **Slope:** NRCS SSURGO
- **Hydraulic Conductivity:** NRCS SSURGO
- **Precipitation and Temperature:** National Climate Center (NCDC)-NOAA *(EPA's BASINS Model)*
- **Evaporation:** Calculation based on meteorological data
- **Climate Change Future Scenarios:** Precipitation & evaporation *(EPA's CREAT 2.0)*
- **Land-Cover/Use:** User provided
- **LID Practices (\*new costing module available\*):** User provided

![](_page_33_Picture_11.jpeg)